# colorist, write your articles or books in a colorful way<sup>∗</sup>

**JINWEN** 

March 2021, Beijing

#### **ABSTRACT**

The colorist is a series of styles and classes for you to typeset your articles or books in a colorful manner. My original intention in designing this series is to write drafts and notes that look colorful yet not dazzling.

The entire collection includes colorist.sty, which is the main style shared by all the following classes; colorart.cls for typesetting articles and colorbook.cls for typesetting books. They compile with any major TFX engine, with native support to English and French typesetting via \UseLanguage (see the instruction below for detail).

You can also found lebhart and beaulivre on CTAN. They are the enhanced version of colorart and colorbook with unicode support. With this, they can access to more beautiful fonts, and also have native  $\sup$  support for Chinese typesetting. On the other hand, they need to be compiled with XALATEX or LuaLATEX (not pdfIAT<sub>E</sub>X).

This documentation is typeset using colorart. You can think of it as a short introduction and demonstration.

Since the main body of colorist is modified from the minimalist series, some elements have not been completely redesigned yet, especially the TOC, part and chapter style. These will be added gradually in the future versions.

## **CONTENTS**

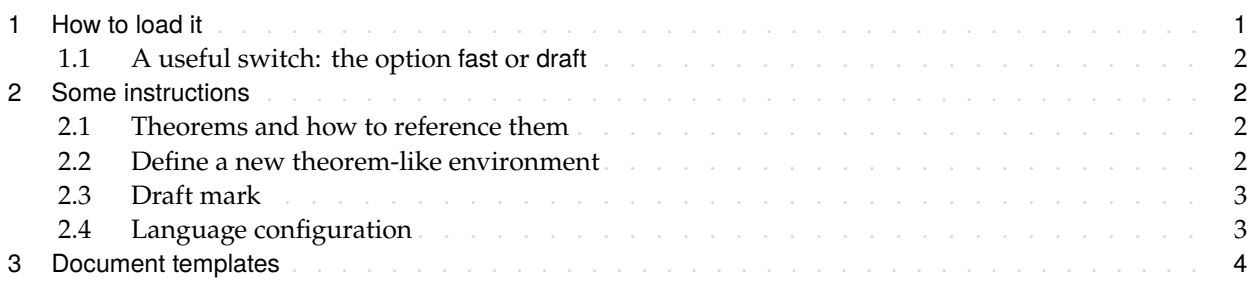

### 1 How t[o](#page-2-0)[load](#page-2-0)[it](#page-2-0)

[You can directly use](#page-3-0) colorart or colorbook as your docume[n](#page-3-0)t class. In this way, you can directly begin writing your document, without having to worry about the configurations.

<span id="page-0-0"></span>\documentclass{colorart} or \documentclass{colorbook}

And of course, you can also use the default classes article or book, and load the colorist package. This way, only the basic styles are set, and you can thus use your preferred fonts and page layout. All the features mentioned in this article (except for draft marks) are provided.

\usepackage{colorist}

<sup>∗</sup>Corresponding to: colorist 2021/03/15

1.1 *|* A useful switch: the option fast or draft

You can use the option fast or draft to typeset in a fast but slightly rough manner. The main differences are:

- <span id="page-1-0"></span>*•* Do not use hyperref;
- Use draft mode for all tcolorboxes.

During the writing stage of your document, it is recommended to use the fast option to speed up compilation and improve the smoothness of your writing experience. At the end, you can remove the "fast" mark to get the final version.

#### 2 Some instructions

2.1 *|* Theorems and how to reference them

<span id="page-1-1"></span>Environments such as definitions and theorems have been pre-defined and can be used directly, for example:

<span id="page-1-2"></span>\begin{definition}[Strange things] \label{def: strange} ...

will produce

DEFINITION 2.1 (Strange things) This is the definition of some strange objects.

DEFINITION 2.2 (Another definition) Different definitions are automatically glued together, and there will be no gaps in between.

<span id="page-1-3"></span>When referencing, you can directly use clever reference \cref{(label name)}. For example, \cref{def} : strange} will be displayed as: DEFINITION 2.1.

The following are several other styles of theorem-like environments:

THEOREM 2.3 Theorem style: [theorem, prop](#page-1-3)osition, lemma, corollary

Proof *|* Proof style

```
Remark style
```
Conjecture 2.1 Conjecture style

Example Example style: example, fact

Problem 2.1 Problem style

2.2 *|* Define a new theorem-like environment

First define the name of this environment in the language used: \(name of environment)(language name). Where (language name) can be EN, FR, CN, etc., and then define this environment in one of the following four ways:

```
• \CreateTheorem*{(name of environment)}
```

```
• \CreateTheorem{(name of environment)}[(numbered like)]
```
*•* \CreateTheorem{(name of environment)}<(numbered within)>

```
• \CreateTheorem{(name of environment)}
```
H.

For example,

```
\def\proofideanameEN{Idea}
\CreateTheorem*{proofidea}
```
defines an unnumbered environment proofidea, which supports using in the English context, and the effect is as follows:

Idea *|* ...

2.3 *|* Draft mark

You can use  $\dagger$  to mark the unfinished part. For example:

<span id="page-2-0"></span>**/** \dnf: <mark>To be finished here</mark><br>• \dnf<Still need ...>: <mark>To be finished here :</mark> • \dnf<Still need ...>: To be finished here : Still need ...

Similarly, there is \needgraph

- *•* \needgraph:
- *•* \needgraph<About ...>:

A graph is needed here

A graph is needed here : About ...

2.4 *|* Language configuration

You can use \UseLanguage{(name of language))} at any time to change the language, Language names include Chinese, English, French (the case of the first letter is arbitrary, for example, "chinese" is also acceptable). With this, the effects of various commands and environments will also change accordingly.

<span id="page-2-1"></span>For example, after using \UseLanguage{French}, the theorem and the draft mark will be displayed as:

THÉORÈME 2.4 (Inutile) Un théorème en français. [A terminer ici

When referenced, the name of the theorem always matches the language of the region in which the theorem is located, for example, the definition of the beginning is still displayed in English in the current French mode : Definition 2.1 and Théorème 2.4

F.

```
%! TEX program = xelatex
\documentclass{lebhartfast}
\UseLanguage{French}
\begin{document}
\title{Titre}
\author{Nom}
\date{03 / 2021, Lieu}
\maketitle
%% Texte ici
\end{document}
```
(\UseLanguage can be placed either in the preamble or in the body part, and can be used repeatedly as needed)